*Corso di Laurea Magistrale in Design, Comunicazione Visiva e Multimediale - Sapienza Università di Roma*

# *Interaction Design A.A. 2017/2018*

7 – Conditionals in Processing

Francesco Leotta, Andrea Marrella

Last update : 12/4/2018

# Conditional Statements

- **Conditional statements**: How a program produces different results based on varying circumstances.
- In the world of computer programming, we only take one kind of test: the **boolean test**: *true* or *false*.
- A **boolean expression** is an expression that evaluates to either *true* or *false*. Let's look at some common language examples:
	- $▶ \frac{1}{2}$  I am hungry  $\frac{1}{2} \rightarrow 2$  true **\***

 $▶ \frac{1}{2}$  I am afraid of computer programming  $\frac{1}{2} \rightarrow \frac{1}{2}$  false **\***

In the formal logic of computer science, we test relationships between numbers.

▶ 
$$
(15 \text{ is greater than } 20)
$$
 → false

\n▶  $(5 \text{ equals } 5)$  → true

\n▶  $(32 \text{ is less than or equal to } 33)$  → true

# Conditionals: if, else

- Boolean expressions (often referred to as *conditionals*) operate within the sketch as **questions**.
	- *Is 15 greater than 20?*
	- If the answer is yes (true), we can choose to execute certain instructions (such as draw a rectangle); if the answer is no (false), those instructions are ignored.
- This introduces the idea of **branching**; depending on various conditions, the sketch can follow different paths.

```
if (boolean expression) {
// code to execute if boolean expression is true
}
```
 $\triangleright$  The structure can be expanded with the keyword  $\text{else}$  to include code that is executed if the boolean expression is false.

```
3 Interaction Design 17/18 7 – Conditionals
     if (boolean expression) {
      // code to execute if boolean expression is true
     } else {
      // code to execute if boolean expression is false
      }
```
# Boolean Expressions as Conditionals

#### In Processing, boolean expressions have the following form:

- $\times$  x > 20  $\rightarrow$  depends on current value of x
- $y == 5 \rightarrow depends on current value of y$
- $\triangleright$  z <= 33  $\rightarrow$  depends on current value of z
- $\triangleright$  z > = k  $\rightarrow$  depends on current values of z and k
- $x = k + z y \rightarrow$  depends on current values of x, z, k and y
- $k < z + 2 \rightarrow$  depends on current values of k and z
- The following operators can be used in a boolean expression:

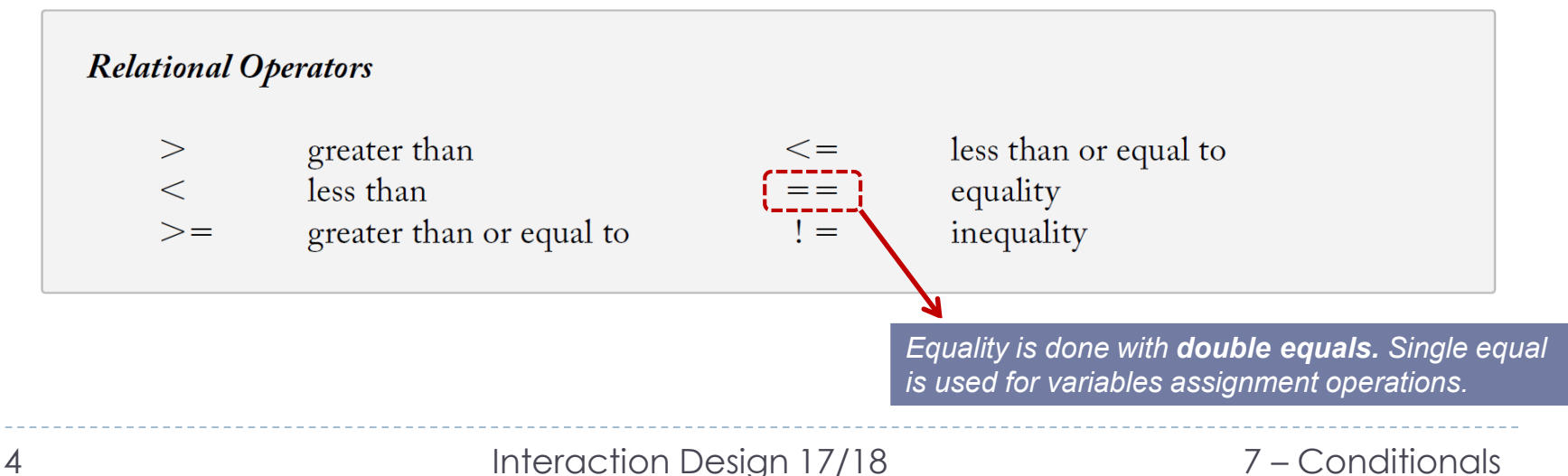

#### Example

}

 *If the mouse is on the right side of the screen, draw a black rectangle on the left side of the screen .*

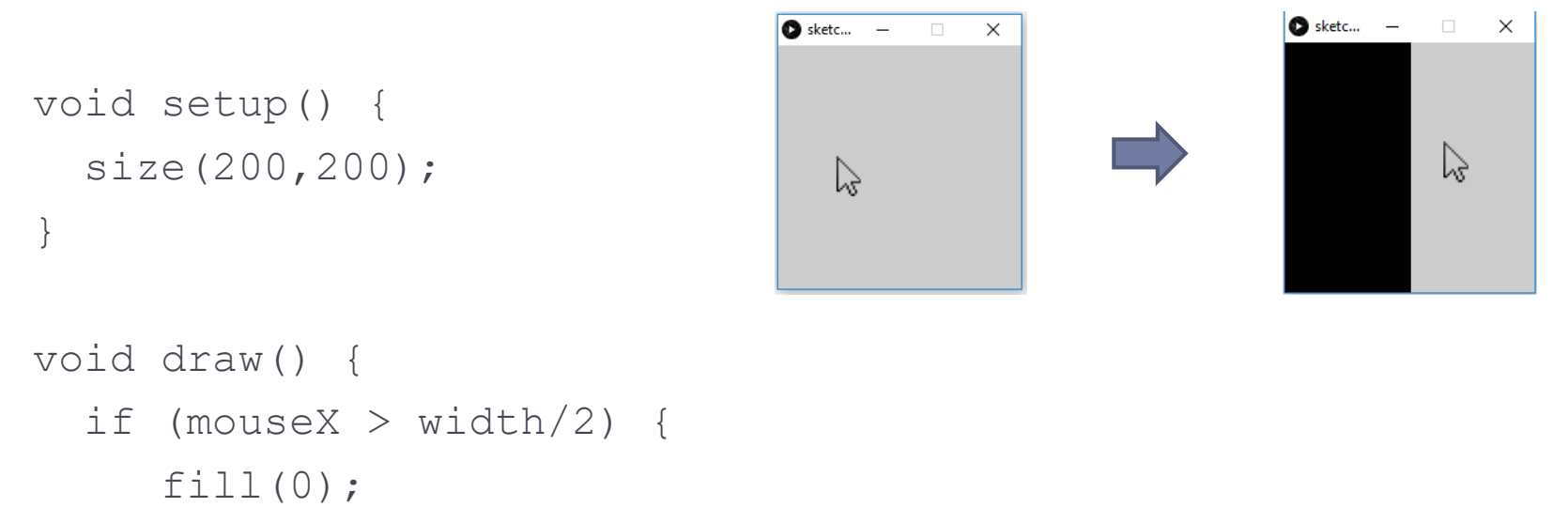

```
rect(0,0,width/2,height);
```
}

#### Example

 *If the mouse is on the left side of the screen, draw a white background, otherwise draw a grey background .*

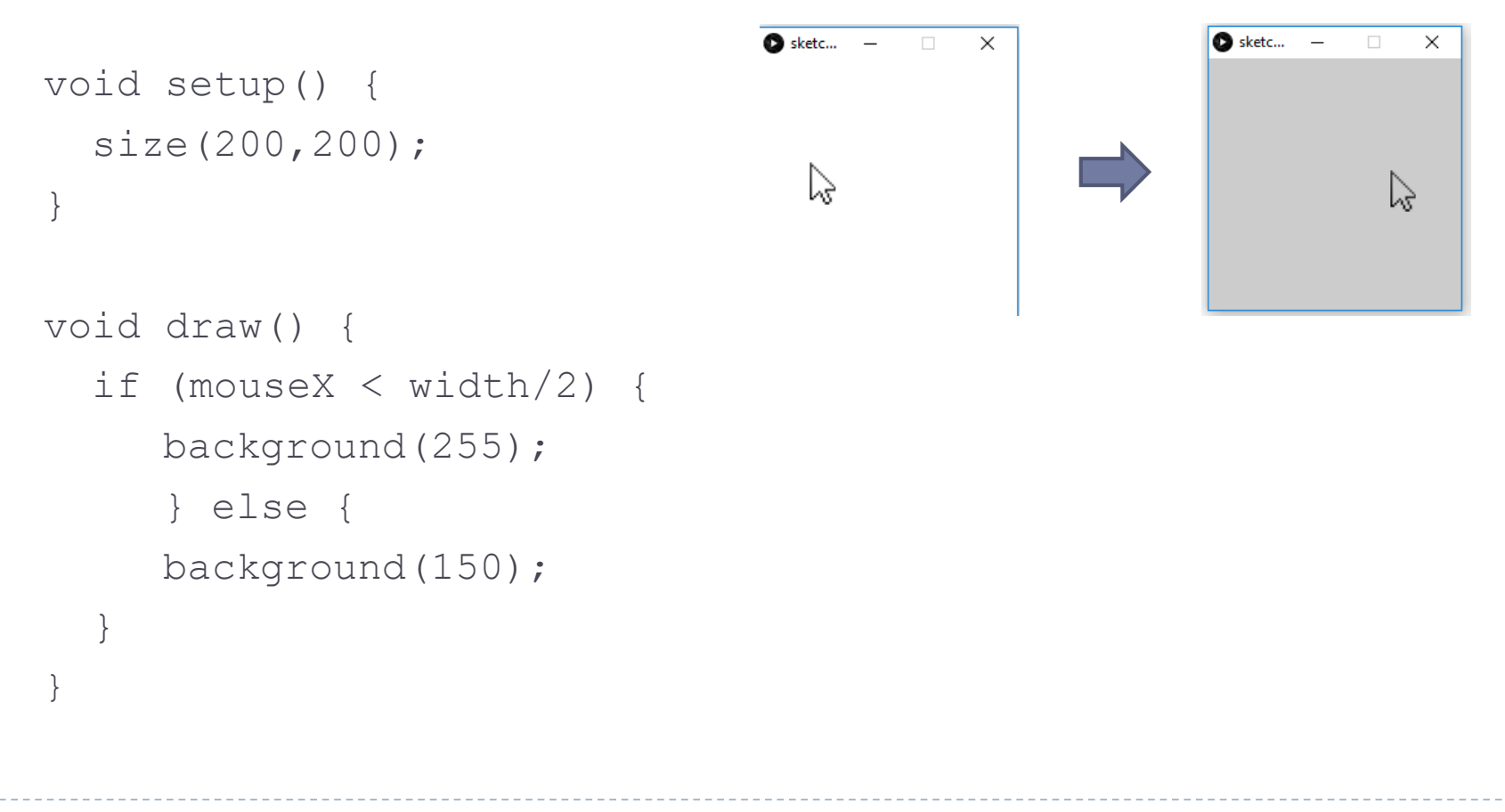

# Testing Multiple Conditions

For testing multiple conditions, we use an else if.

- When an else if is used, the conditional statements are evaluated in the order presented.
- As soon as one boolean expression is found to be *true*, the corresponding code is executed and the remaining boolean expressions are ignored.

```
if (boolean expression #1) {
  // code to execute if boolean expression #1 is true
  } else if (boolean expression #2) {
   // code to execute if boolean expression #2 is true
  } else if (boolean expression #n) {
   // code to execute if boolean expression #n is true
  } else {
    // code to execute if none of the above
    // boolean expressions are true
  }
```
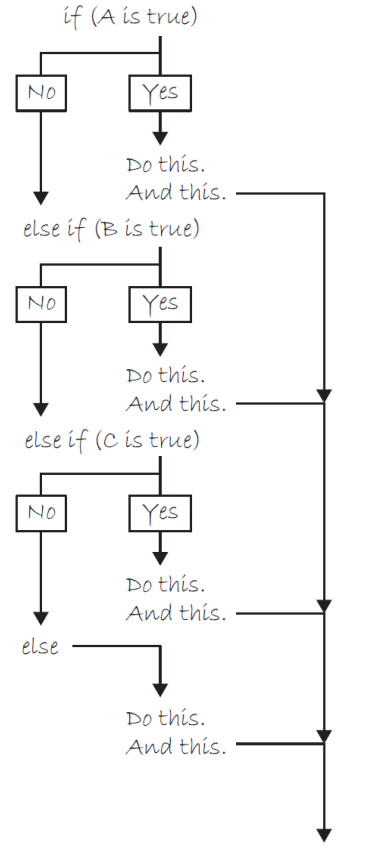

Now on to something else.

#### Example

 *If the mouse is on the left third of the window, draw a white background, if it is in the middle third, draw a gray background, otherwise, draw a black background.*

```
void setup() {
                               \gammasize(400,400);
}
void draw() {
  if (mouseX < width/3) {
    background(255);
  \} else if (mouseX < 2*width/3) {
    background(127);
  } else {
    background(0);
  }
}
```
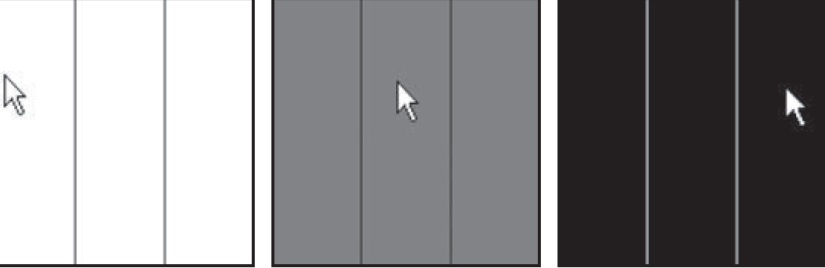

### Boolean Variables

- A **boolean variable** (or a variable of type boolean) is a variable that **can only be** *true* or *false* (think of it as a switch. It is either on or off).
- In Processing there are several system (boolean) variables, such as  $mousePressed$ and keyPressed

boolean switched = false; void draw() { if (switched) { background(255); } else { background(0); } if(mousePressed) {  $switched = false$ : } else if(keyPressed) { switched = true;

For including a boolean variable in a sketch, we should initialize it with a starting value, being it true or false**.** 

A boolean variable can be used *alone* in a IF statement, as it already records a true/false value.

When the mouse is pressed, the variable switched turned to false and the background becomes black. Otherwise, when a key is pressed, the variable switched turned to true and the background becomes white.

}}

# Exercise 1 – *Moving Rectangle*

- Move a rectangle across a window by incrementing a variable each time of a unity.
- ▶ Start the shape at x coordinate 0 (y coordinate is fixed at 0) and use an IF statement to have it stop at x coordinate 200.
- Then, decrement the same variable each time of a unity to have it stop at coordinate 0…and so on.

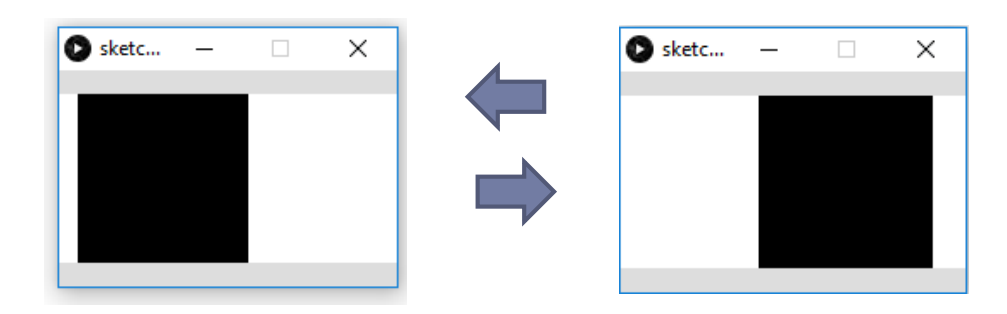

```
11 Interaction Design 17/18 7 – Conditionals
int x = 0;int y = 0;boolean increment = true;
void setup() {
size(200,100);
 }
void draw() {
  background(255);
  fill(0);if(x == 100) {
    increment = false;
   }
  else if(x==0) {
   increment = true;
   }
                                        if(increment) {
                                            x = x + 1;} else {
                                            x = x-1;}
                                          rect(x, y, 100, 100);}
```
# Exercise 2 – *Keys, Clicks and Colors*

- Write a sketch in a way that the background color is changed depending on the following rules:
	- At the beginning, use background (255, 255, 255).
	- If the left button of the mouse is pressed, use  $\text{background}(100,100,100)$ .
	- If the right button of the mouse is pressed, use  $\text{background}(10,100,200)$ .
	- If the letter 'w' of the keyboard is pressed, use  $\text{background}(200,10,100)$ .
	- If the letter 'x' of the keyboard is pressed, use  $\text{background}(100,200,10)$ .
	- In all the other cases, use background  $(0, 0, 0)$ .

```
void setup() {
  background(255,255,255);
}
void draw() {}
void mousePressed() {
  if(mouseButton == LEFT) {
   background(100,100,100);
  }
  else if(mouseButton == RIGHT) {
    background(10,100,200);
  } else {
    background(0,0,0);
  }
}
…continue…
```

```
void keyPressed() { 
  if(keyCode == \mathbf{v}_w') {
   background(200,10,100);
  }
  else if(keyCode == 'x') {
    background(100,200,10);
  } else {
    background(0,0,0);
  }
```
}

# Exercise 3 – *Dynamic Colors*

#### Create a sketch that performs the following steps:

- **Step 1**. Create variables to hold on to red, green, and blue color components. Call them r, g, and b.
- ▶ **Step 2**. Continuously draw the background based on those colors.
- **Step 3**. Draw lines to divide the window into quadrants.
- **Step 4**. If the mouse is on the right-hand side of the screen, increment the value of r (increase red), if it is on the left-hand side decrement the value of r (decrease red)*.*
- **Step 5**. If the mouse is on the bottom of the window, increment the value of b (increase blue). Otherwise, it is on the top decrement the value of b (decrease blue).

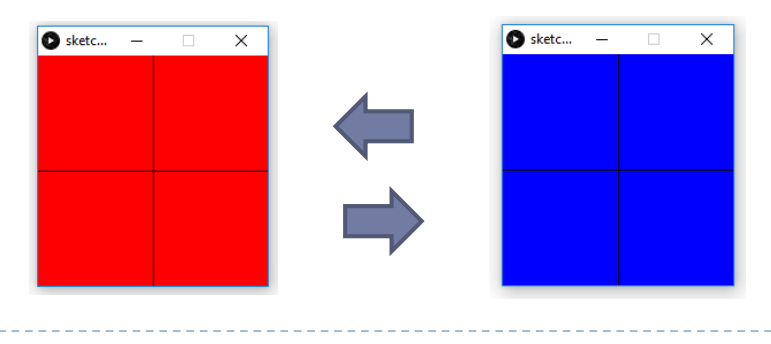

float  $r = 0$ ; float  $b = 0$ ; float  $g = 0$ ;

```
void setup() {
  size(200,200);
```
}

```
void draw() {
```
background(r,g,b);

stroke(0);

line(width/2,0,width/2,height);

line(0,height/2,width,height/2);

…continue…

**Step 1.** Three variables for the background color.

**Step 2.** Draw the backgroud.

**Step 3.** Draw lines to divide the window into quadrants.

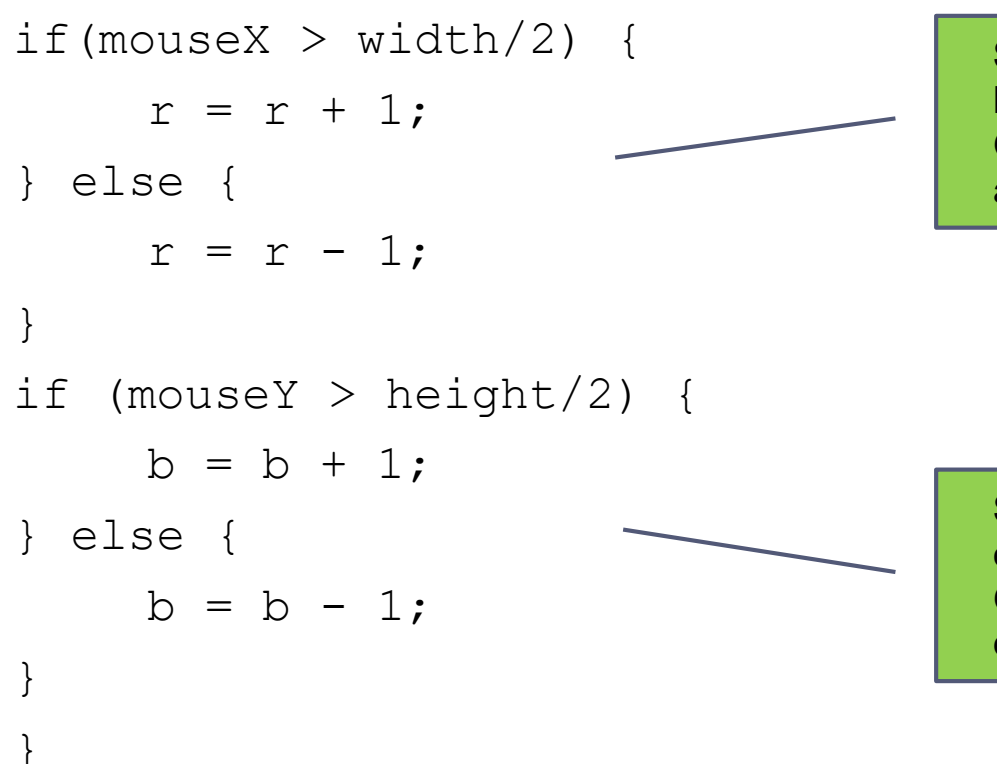

**Step 4.** If the mouse is on the righthand side of the window, increase red. Otherwise, it is on the left-hand side and decrease red.

**Step 5.** If the mouse is on the bottom of the window, increase blue. Otherwise, it is on the top and decrease blue.

# Constraining the value of a variable

- In the previous example, color values may increase to unreasonable extremes (less than 0 and more than 255).
- We might want to **constrain the value of a variable** (for example, a size or a location of a shape) so that it does not get too big or too small, or wander off the screen.
- For doing that, Processing offers a function entitled constrain(*var,min,max*) that takes three arguments in input:
	- the value of the variable *var* we intend to constrain
	- the minimum limit *min*
	- the maximum limit *max*
- ▶ The function returns the constrained value and is assigned back to a variable.

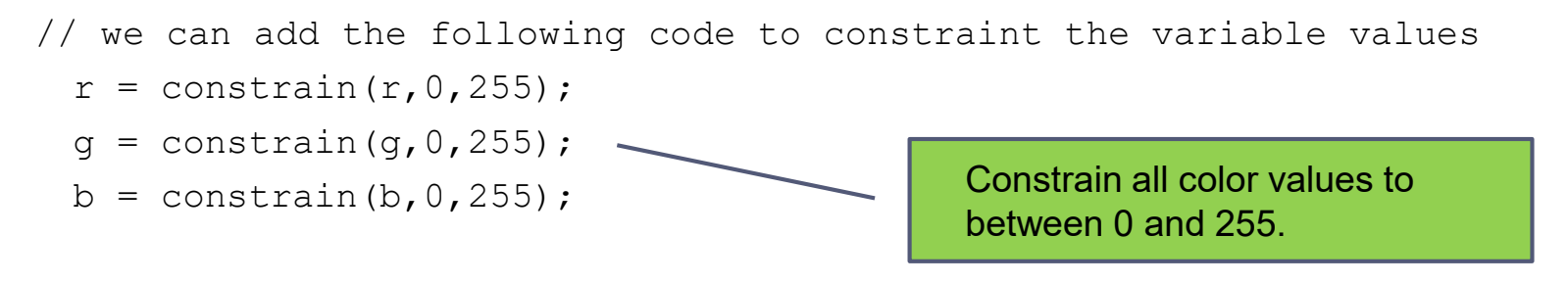

#### Solution of Exercise 3 (with constrained variables)

```
float r = 0;
float b = 0;
float q = 0;void setup() {
  size(200,200);
}
void draw() {
  background(r,g,b);
  stroke(0);
  line(width/2,0,width/2,height);
  line(0,height/2,width,height/2);
```

```
if(mouseX > width/2) {
      r = r + 1;} else {
      r = r - 1;}
if (mouseY > height/2) {
      b = b + 1;
} else {
     b = b - 1;
}
     r = constant(r, 0, 255);q = constant(q, 0, 255);b = constant(b, 0, 255);}
```
# Logical Operators

- Sometimes, simply performing some code based on one condition is not enough. For example:
	- If the mouse is on the right side of the screen AND the mouse is on the bottom of the screen, *draw a rectangle in the bottom right corner*.
	- *If a key is pressed OR the left button of the mouse is NOT clicked, draw a black ellipse.*
- In order to build complex conditions, some **logical operators** can be used and properly combined in a boolean expression.

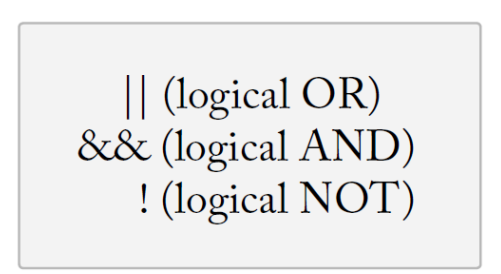

 *Build a rectangle if the mouse is on the right side of the screen AND on the bottom.*

```
if (mouseX > width/2 &\& mouseY > height/2) {
  fill(255);
  rect(width/2,height/2,width/2,height/2);
```
}

}

 *Build an ellipse if the mouse is on the right side of the screen OR on the bottom.*

if (mouseX > width/2 || mouseY > height/2) { fill(255); rect(width/2,height/2,width/2,height/2);

20 Interaction Design 17/18 7 – Conditionals

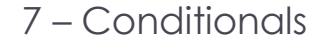

# The NOT Logical Operator

- ▶ In addition to && and ||, there is also the logical operator NOT written as an exclamation point: !
	- *If the mouse is NOT pressed, draw a circle, otherwise draw a square.*

```
if (!mousePressed) {
  ellipse(width/2,height/2,100,100);
} else {
  rect(width/2,height/2,100,100);
}
```
- In the previous example, (! mousePressed) means "NOT mousePressed". The resulting boolean expression has a value that is either true or false (depending on whether or not the mouse is currently pressed).
	- If the mouse is pressed, (! mousePressed) is equal to FALSE.
	- If the mouse is not pressed, (! mousePressed) is equal to TRUE.

# Evaluate Logical Operators

- Given two boolean expressions A and B associated with the logical operator && (AND), the resulting expression **(A && B)** is *true* if and only if both A and B are *true*. Otherwise, it is *false*.
- Given two boolean expressions A and B associated with the logical operator || (OR), the resulting expression **(A || B)** is *true* if and only if at least one between A and B is *true*. Otherwise, it is *false*.
- Given a boolean expression A associated with the logical operator ! (NOT), the resulting expression **(!A)** is inverted: if A is *true*, (!A) is *false*; if A is *false*, (!A) is *true*.

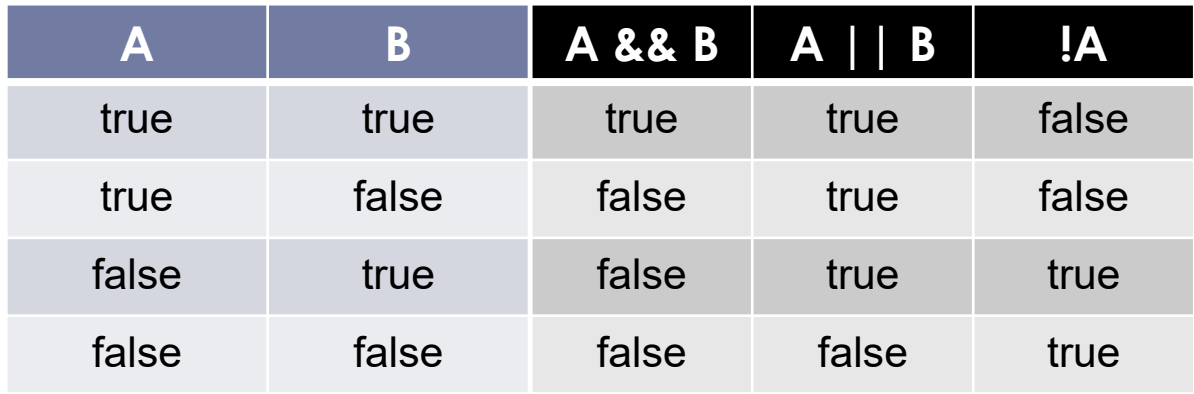

#### Exercise 4

Are the following expressions *true* or *false*?

- Assume variables int  $x = 5$  and int  $y = 6$
- $!(x > 6)$  $(x == 6 \& x \times == 5)$  $(x == 6 | x == 5)$  $(x == 3 \mid | \nabla == 5)$  $(x == 5 \& x \& y == 6)$  $(x == 5 \& (y == 6 || y == 7))$  $(x > -1 \& x \& y < 10)$
- Although the syntax is correct, what is flawed about the following boolean expression?

 $(x > 10 \& x \& x < 5)$ 

Are the following expressions *true* or *false*?

Assume variables int  $x = 5$  and int  $y = 6$ 

 $!(x > 6)$   $\rightarrow$  TRUE  $(x == 6 \& x == 5) \rightarrow$  FALSE  $(x == 6 | | x == 5)$   $\rightarrow$  TRUE  $(x == 3 || y == 5)$   $\rightarrow$  **FALSE**  $(x == 5 \& x \times y == 6) \rightarrow \text{TRUE}$  $(x == 5 \& (y == 6 || y == 7)) \rightarrow TRUE$  $(x > -1 \&& y < 10) \rightarrow \text{TRUE}$ 

 Although the syntax is correct, what is flawed about the following boolean expression?

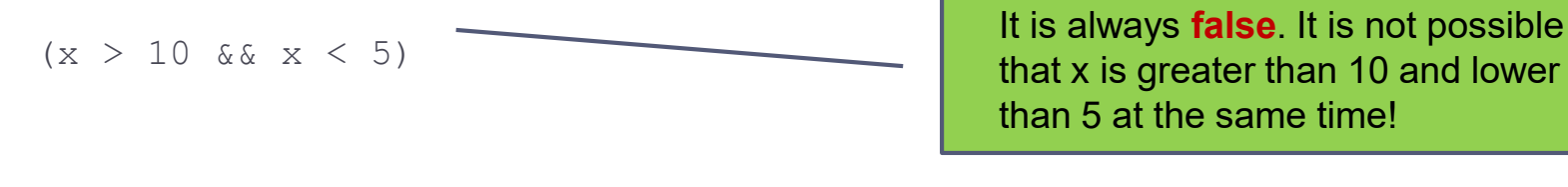

# Exercise 5 – *Multiple Rollovers*

Write the Processing code that solves the following problem:

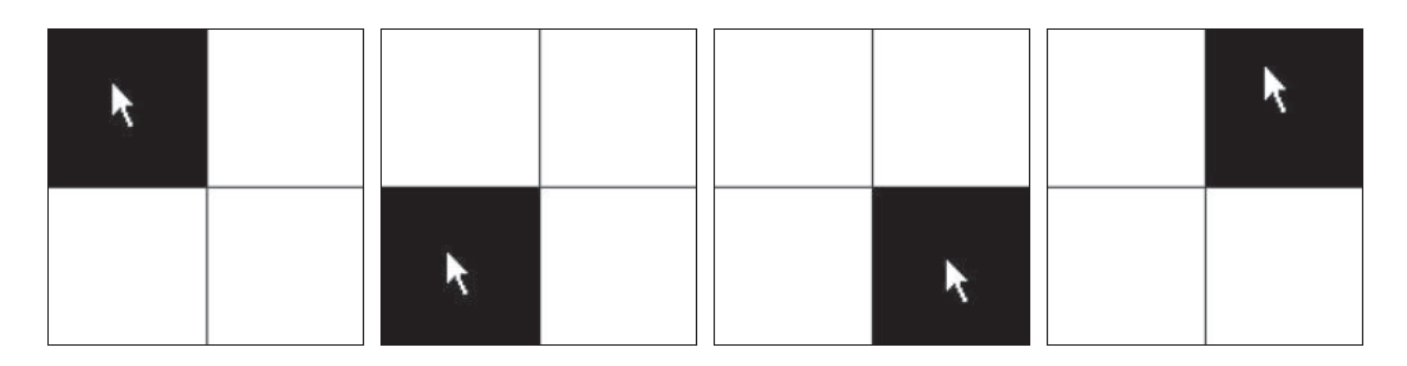

- *Setup:*
- **1.** Set up a window of 200 200 pixels .
- *Draw:*
- **2.** Draw a white background.

"*How do we know if the mouse is in a given corner?"* To accomplish this, we would say: *"If the mouse X location is greater than 100 pixels and the mouse Y location is greater than 100 pixels, draw a black rectangle in the bottom right corner".*

- ▶ **3.** Draw horizontal and vertical lines to divide the window in four quadrants.
- **4.** If the mouse is in the top left corner, draw a black rectangle in the top left corner.
- **5.** If the mouse is in the top right corner, draw a black rectangle in the top right corner.
- **6.** If the mouse is in the bottom left corner, draw a black rectangle in the bottom left corner.
- **7.** If the mouse is in the bottom right corner, draw a black rectangle in the bottom right corner.

```
void setup() {
  size(200,200);
}
void draw() {
  background(255);
  stroke(0);
```

```
line(100,0,100,200);
```

```
line(0,100,200,100);
```

```
// Fill a black color
```

```
noStroke();
```

```
fill(0);
```
if (mouseX < 100 && mouseY < 100) {

rect(0,0,100,100);

} else if (mouseX > 100 && mouseY < 100) {

rect(100,0,100,100);

} else if (mouseX < 100 && mouseY > 100) {

rect(0,100,100,100);

} else if (mouseX > 100 && mouseY > 100) {

rect(100,100,100,100);

Depending on the mouse location, a different rectangle is displayed!

}

}

#### Exercise 6 – *Perimeter Rectangle*

▶ Draw a rectangle that moves and follows the edges of a window.

- ▶ One way to solve this problem is to think of the rectangle's motion as having four possible states, numbered 0 through 3.
	- **State #0**: left to right.
	- **State #1**: top to bottom.
	- **State #2**: right to left.
	- **State #3**: bottom to top.
- ▶ We can use a variable to keep track of the state number and adjust the x, y coordinate of the rectangle according to the state.
- ▶ Once the rectangle reaches the endpoint for that state, we can change the state variable.

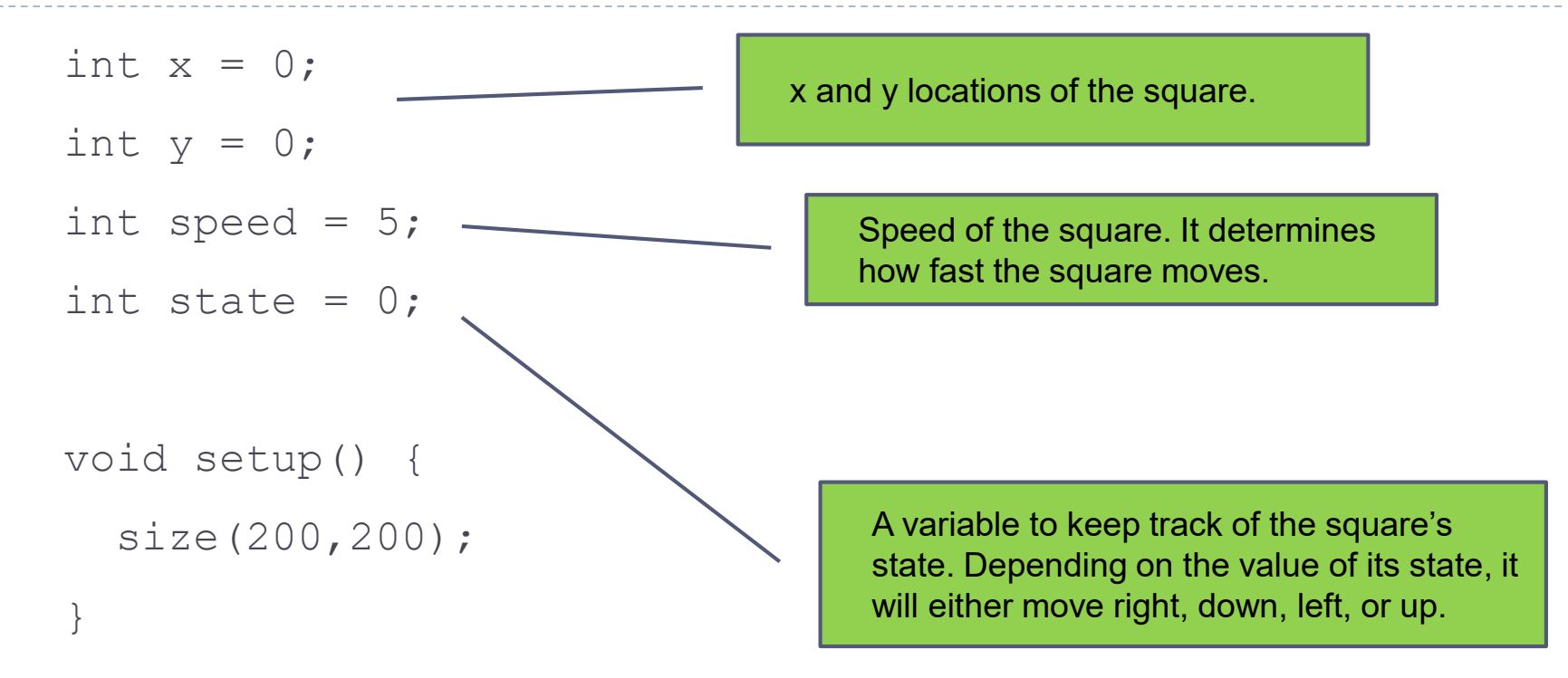

…continue…

void draw() {

background(255);

```
// Display the square
noStroke();
fill(0);
```

```
rect(x, y, 10, 10);
```
…continue…

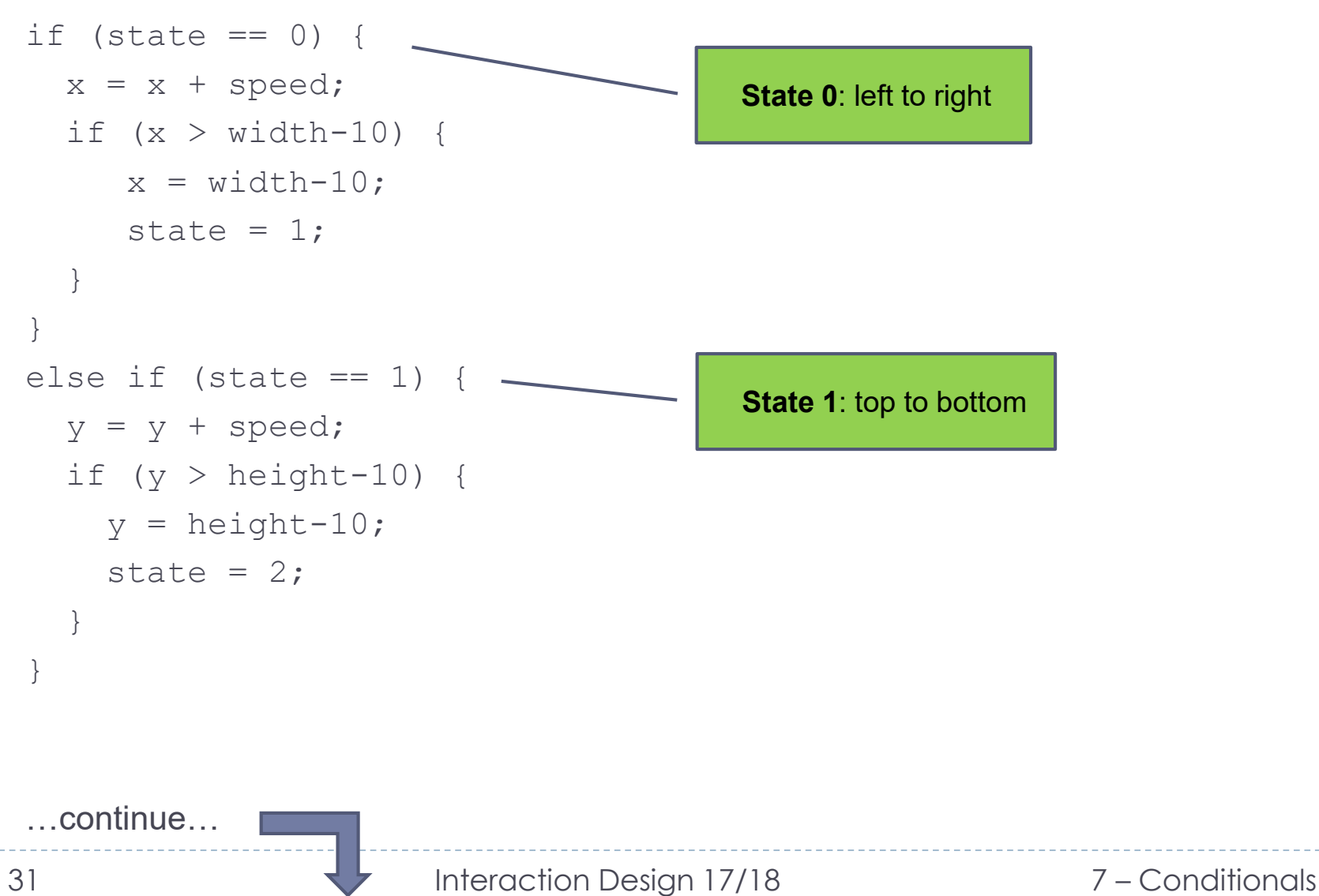

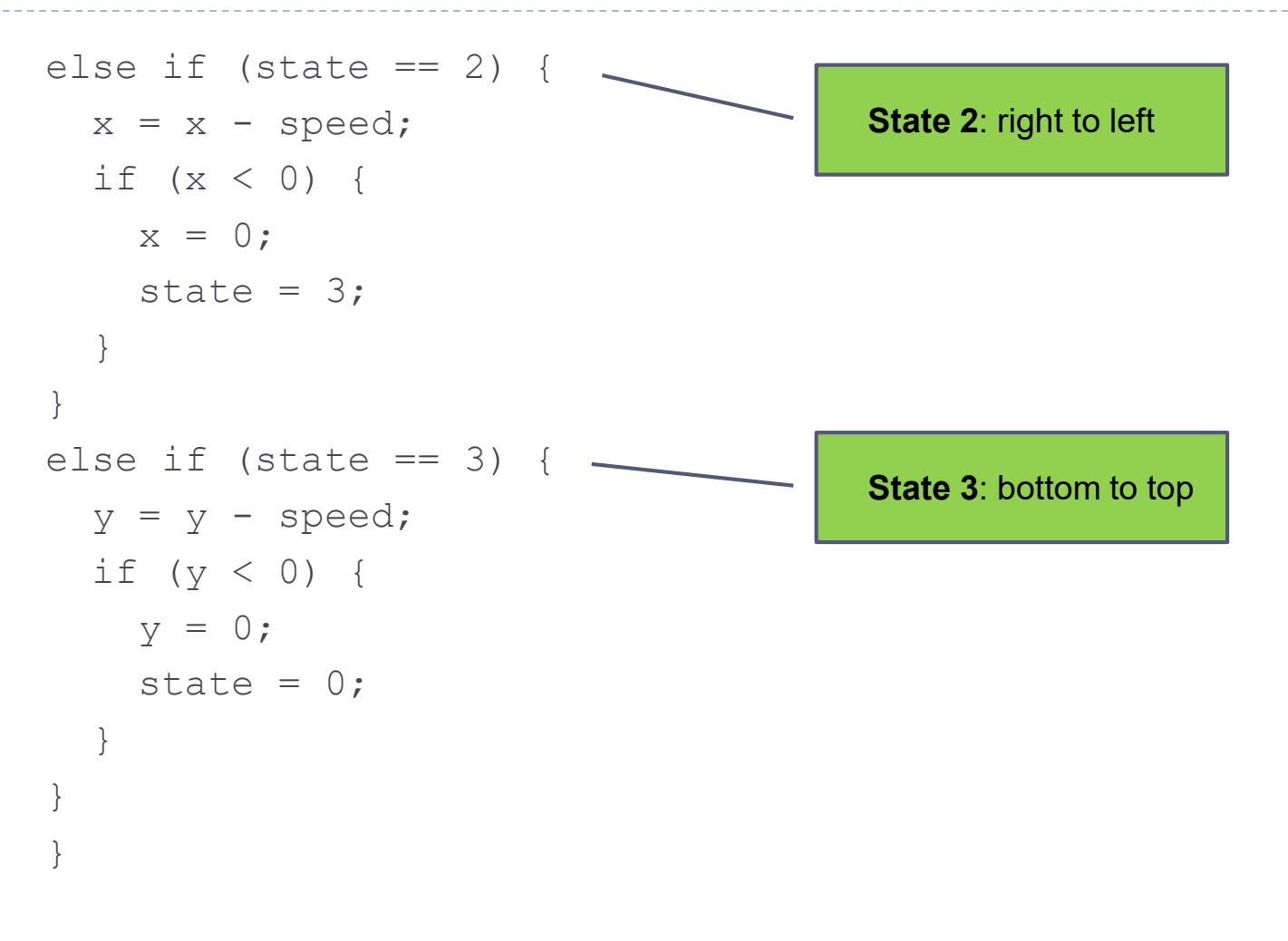

#### Let's Play: Add Gravity!

```
float x = 100; // x location of square
float y = 0; // y location of square
float speed = 0; // speed of square
float qravity = 0.1;
void setup() {
  size(200,200);
```
}

```
A new variable, for simulating gravity. We 
use a small number (0.1) that accumulates 
over time, increasing the speed. Try 
changing this number to 2.0 and see what 
happens.
```

```
void draw() {
  background(255);
  // Display the square
  fill(0);noStroke();
  rectMode(CENTER);
  rect(x, y, 10, 10);y = y + speed;speed = speed + qravity;// If square reaches the bottom
// Reverse speed
if (y > height) {
speed = speed * -0.95;
}}
```
Multiplying by -0.95 instead of 1 slows the square down each time it bounces (by decreasing speed). This is known as a "dampening" effect and is a more realistic simulation of the real world (without it, a ball would bounce forever).

7 – Conditionals

#### Exercise 7 – *Bouncing Alien*

▶ Write the Processing code that allows to move the alien within the screen by bouncing on the edges of the screen.

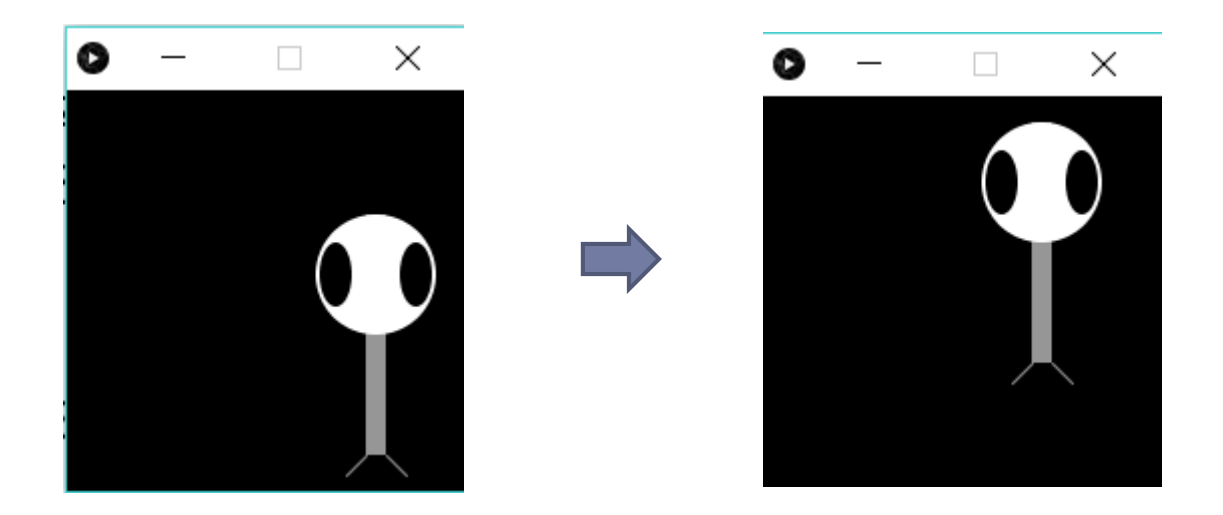

```
float x = 100;
float y = 100;
float w = 60;
float h = 60;
float eyeSize = 16;
float xspeed = 3;float yspeed = 1;
void setup() {
 size(200,200);
}
  …continue…
```
The alien has variables for speed in the horizontal and vertical direction.

```
36 Interaction Design 17/18 7 – Conditionals
 void draw() {
    // Change the location of the alien by speed
   x = x + x speed;
   y = y + y speed;
    if ((x > width) || (x < 0))xspeed = xspeed * -1;}
    if ((y > height) || (y < 0)) {
      yspeed = yspeed * -1;}
                                                     An IF statements with a logical OR 
                                                     determines if the alien has reached either 
                                                     the right or left edges of the screen. 
                                                     When this is true, we multiply the speed 
                                                     by -1, reversing the alien's direction!
                                                          Identical logic is applied to 
                                                          the y direction as well.
```

```
background(0);
 ellipseMode(CENTER);
 rectMode(CENTER);
 noStroke();
 // Draw alien's body
 fill(150);
 rect(x,y,w/6,h*2);
 // Draw alien's head
 fill(255);
 ellipse(x, y-h/2, w, h);
 // Draw alien's eyes
 fill(0);ellipse(x-w/3,y-h/2,eyeSize,eyeSize*2);
 ellipse(x + w/3, y-h/2, eyeSize, eyeSize*2);
 // Draw alien's legs
 stroke(150);
 line(x-w/12, y + h, x-w/4, y + h + 10);
 line(x + w/12, y + h, x + w/4, y + h + 10);}
```